## **Aankoop van 'n bate**

## **Kies die krediteur-rekening**

Eerstens moet u besluit hoe die bate gefinansier word. Is dit 'n huurkoop of gaan u direk uit die bank

betaal? Indien dit 'n huurkoop is, moet 'n krediteure rekening eers geskep word by Onderhoud | Rekeninge. Daar moet 'n afsonderlike krediteure rekening vir elke bate wees, al word meer as een bate deur dieselfde krediteur gefinansier.

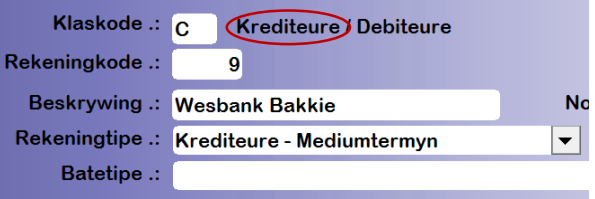

## **Skep die bate-rekening**

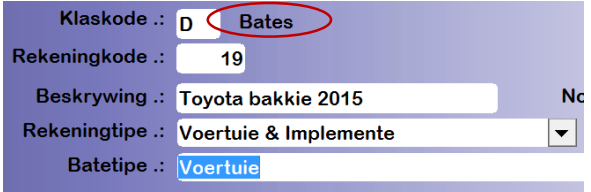

As jy nie 'n batetipe vir voertuie het nie, word dit by Opstel | Batetipes opgestel.

Kliek dan op OK, en die volgende skerm word vertoon:

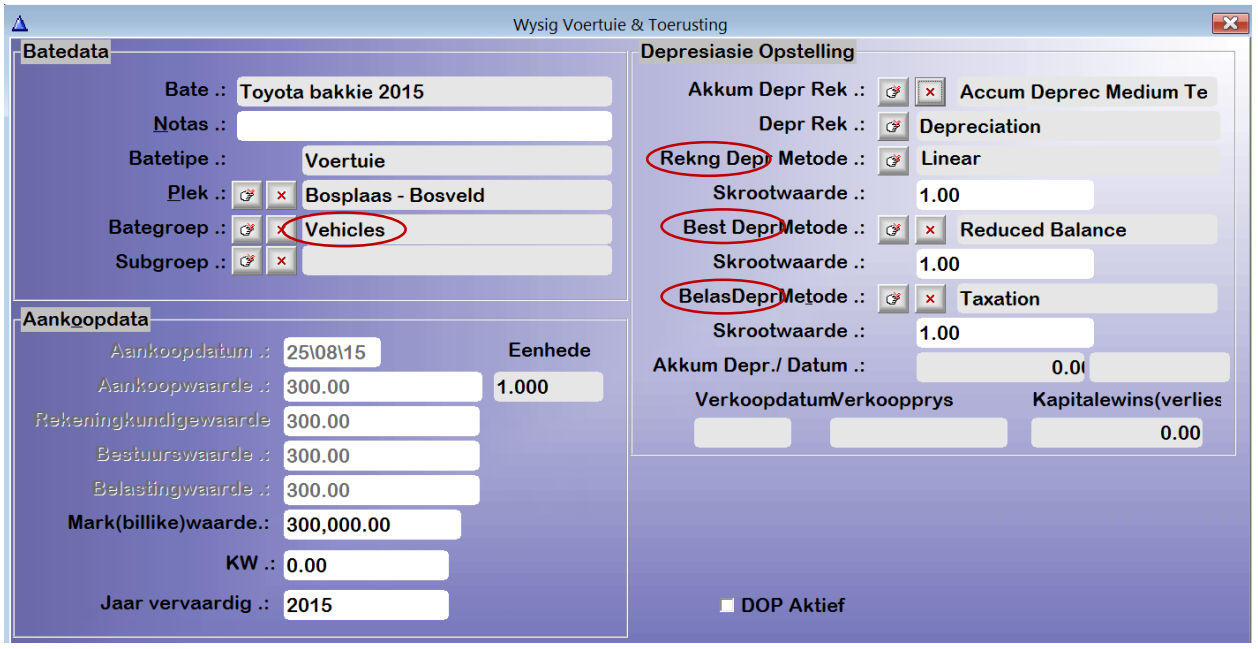

Die depresiasiemetodes moet vooraf in die stelsel opgestel wees. Daar is drie metodes per bate:

- Die rekenkundige depresiasiemetode is die manier waarop dit vir rekenkundige state gedepresieer word. Dit word gewoonlik by die notas in die finansiële state beskryf.
- Die Bestuursdepresiasiemetode is hoe jy vir jou eie bestuur daarna wil kyk.
- Die belasting depresiasiemetode is die metode wat SARS vir die batetipe voorskryf.
- Die skrootwaarde word gebruik om die depresiasieberekeninge te doen, bv 'n bate van R50 000 met 'n skrootwaarde van R10 000 sal oor 'n tydperk van 5 jaar liniêr teen R8000 per jaar depresieer, en nie teen R10 000 soos 'n R50 000 bate met geen skrootwaarde nie.

#### **Die transaksie**

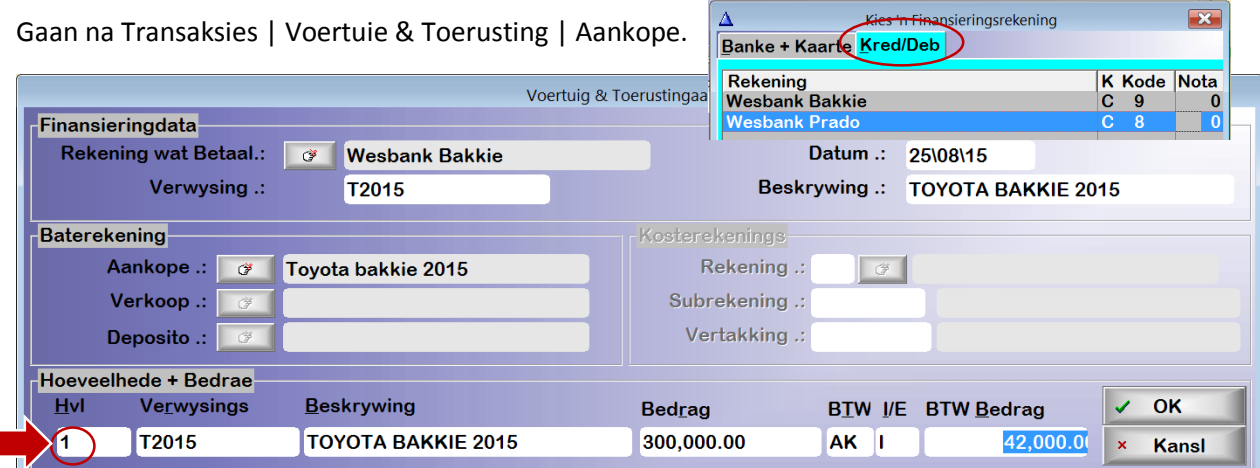

Kies die Rekening wat Betaal uit Krediteure, en gee 'n verwysing en beskrywing.

Die baterekening is die klas D Baterekening wat jy hierbo geskep het.

Maak die hoeveelheid 1 (koop slegs een bate per transaksie aan).

Voeg die volle aankoopbedrag in en kies die BTW tipe vir Kapitale aankope. Kies dan Inklusief of Eksklusief vir BTW. Kliek OK.

## **Om 'n deposito te betaal**

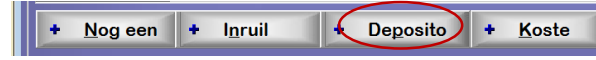

Kliek op + Deposito onder aan die skerm. Die Deposito-veld sal nou oop wees vir invoer.

Vul die verwysing, Beskrywing, Bedrag, BTW (Geen BTW) in soos hieronder. Kliek OK as alles reg is.

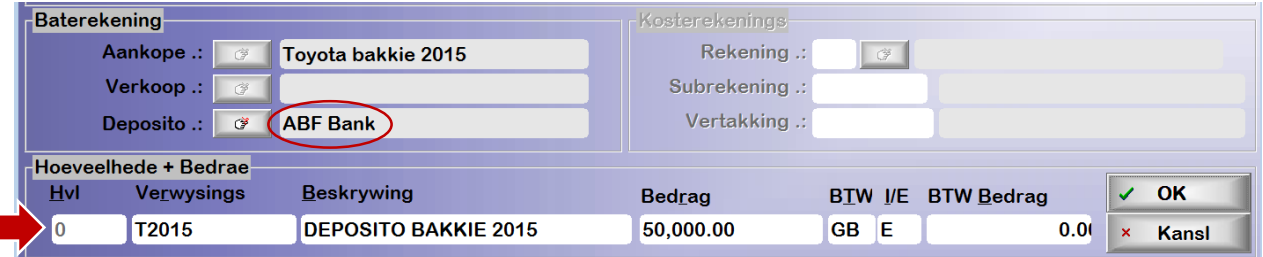

## **Om 'n inruiltransaksie te doen**

Kliek op + Inruil

 $\frac{1}{2}$  Nog een  $\left| \begin{array}{cc} 1 & \text{Inruil} \\ \text{Inruil} \end{array} \right|$ + Deposito  $+$  Koste

Vul die verwysing, Beskrywing, Bedrag, BTW (Kapitale verkope) in soos hieronder. Kliek OK.

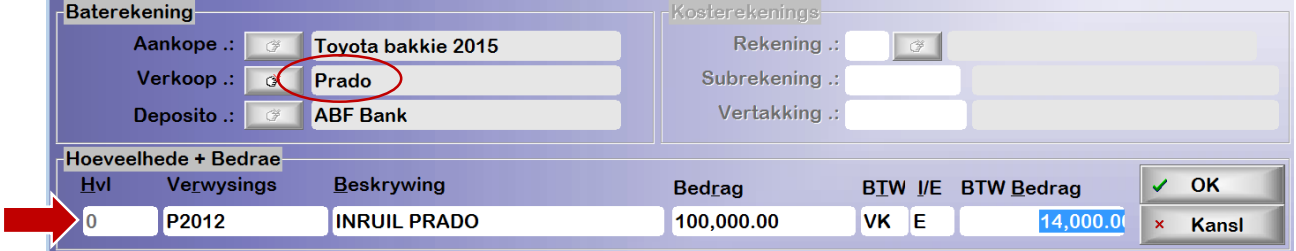

# **Om 'n kostetransaksie te doen (bv Lisensiegeld)**

Kliek op + Koste + Nog een + Inruil + Deposito + Koste

Kies by Kosterekenings die Rekening en Subrekening, Vertakking indien gebruik.

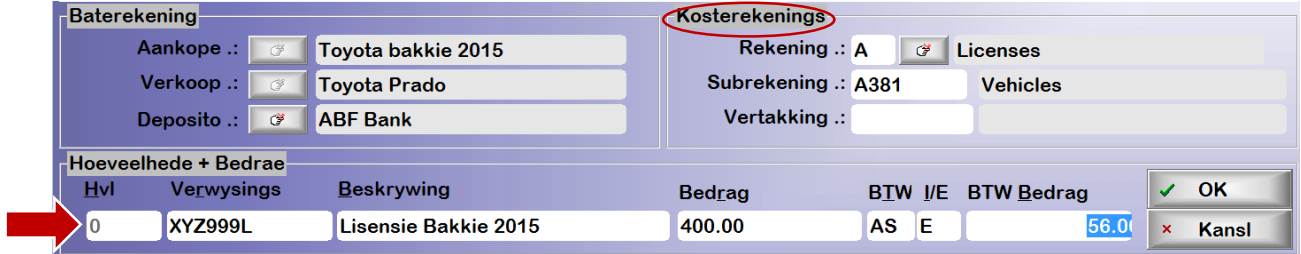

Die transaksie wys nou by **Transaksies | Finansiële transaksies**. As jy 'n fout gemaak het in die proses, moet jy die transaksie daar gaan skrap en van voor af begin in Transaksies | Voertuie | Aankope.

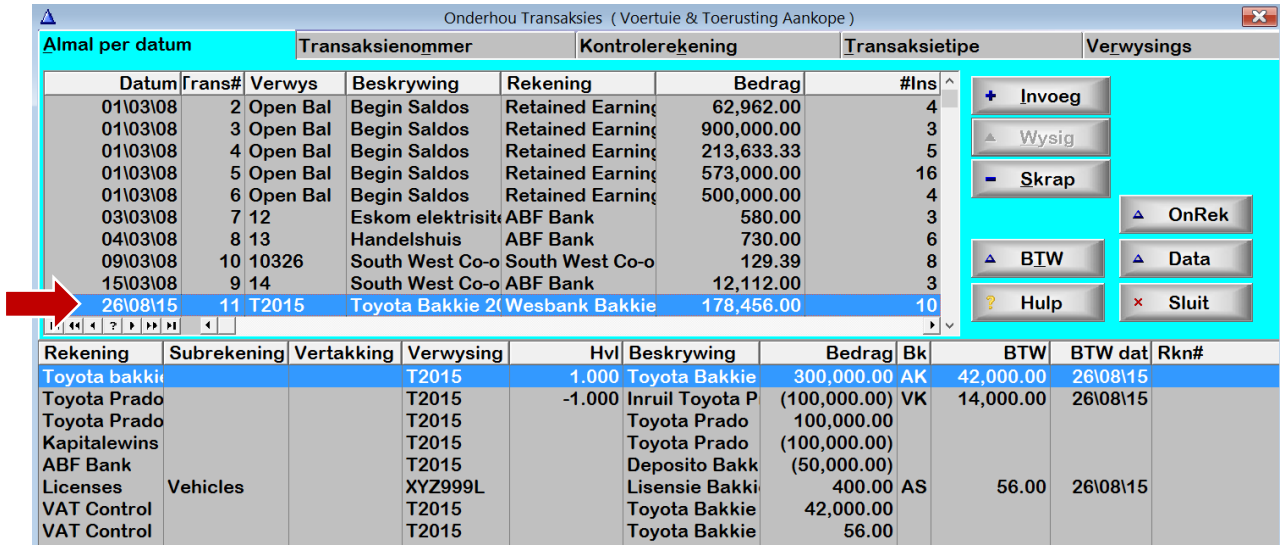